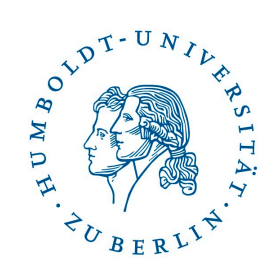

## Introduction to Data Science & Visualizations in Learning Analytics

Jakub Kuzilek

#### **Lecture schedule**

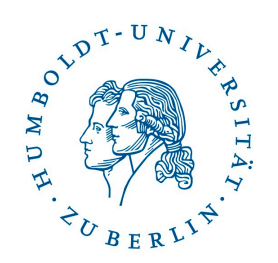

- 2 parts (approx. 40 minutes each):
- 1. Introduction to Data Science in LA
- 2. OULAD dataset & template solution

In the middle we will have 5 minutes break.

#### At the end:

- Voting for the additional non-mandatory lecture on data analysis/manipulation using OULAD in R
- Group formation

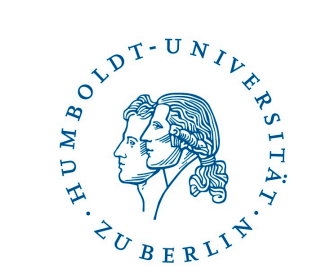

# **Data Science in Education**

#### **Data Science in Learning Analytics**

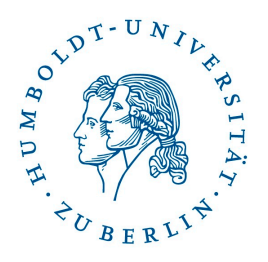

Data Science is discipline that allows you to turn raw data into understanding, insight, and knowledge.

[Grolemund, G., & Wickham, H. \(2017\).](https://r4ds.had.co.nz/introduction.html) R for Data Science. O'Reilly Media.

DS in education is challenging

Making sense from data about teaching, learning and educational systems.

### Data analysis + content knowledge

#### **Tasks**

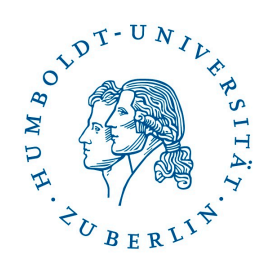

- Building systems that get data to the right people
- Measuring impact on the student experience
- Searching for patterns in student data
- Using statistical models in education
- Studying the effects of educational support
- Advancing scientific knowledge about learning and learners

#### **Common methods**

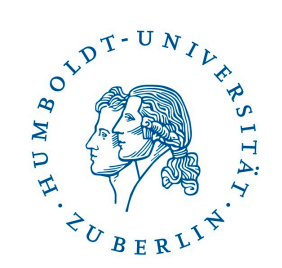

- Prediction
- Clustering
- Behaviour modelling
- Recommendation
- Student grouping
- Social network analysis
- Text mining

#### **Data Science process**

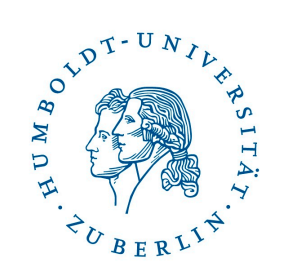

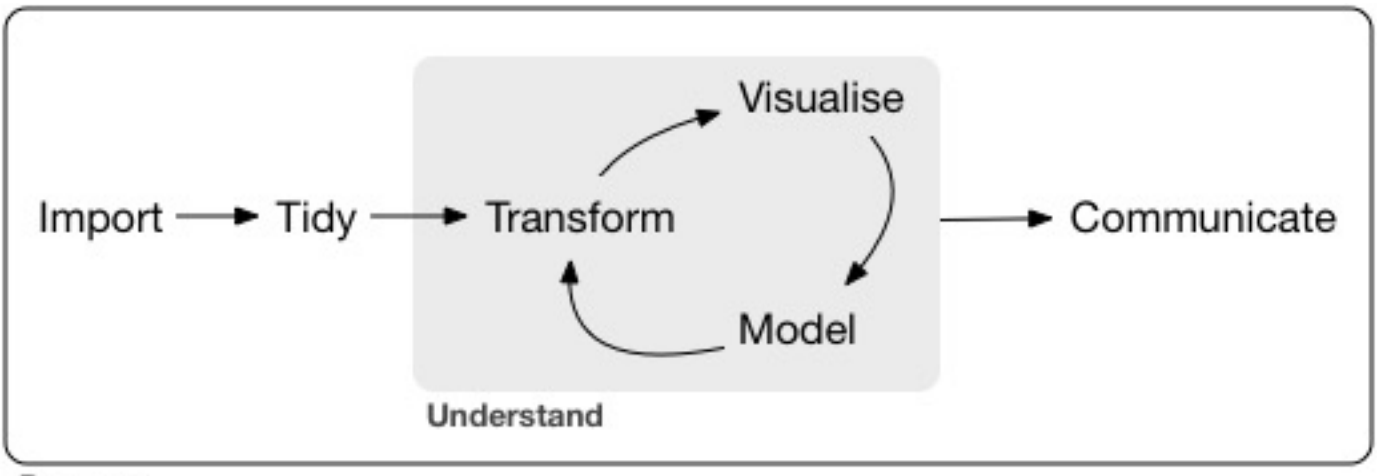

Program

 $Tidy + Transform = Wrangle$ 

#### **Import**

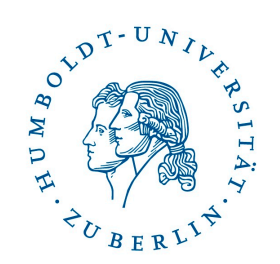

Data sources in education:

- Student record data
- Staff data
- Admissions & applications data
- Financial data
- Alumni data
- Course data
- Estates and facilities data
- Virtual Learning Environments
- Assessment data
- Forum data

#### **Import**

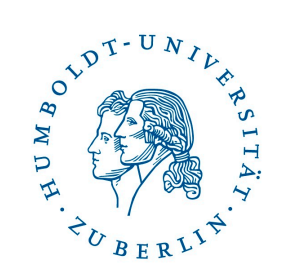

Data sources types:

- Files
	- CSV, XML, JSON
- Databases
	- SQL, NoSQL (key-value, graph-based, document-based,...)
- API (Social media,…)

#### **Tidy**

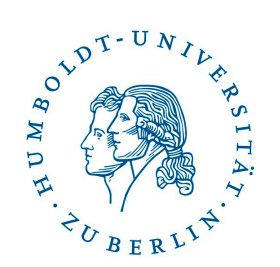

Tidy dataset:

- Each column represents one variable
- Each row represents one observation
- Each cell represent one value

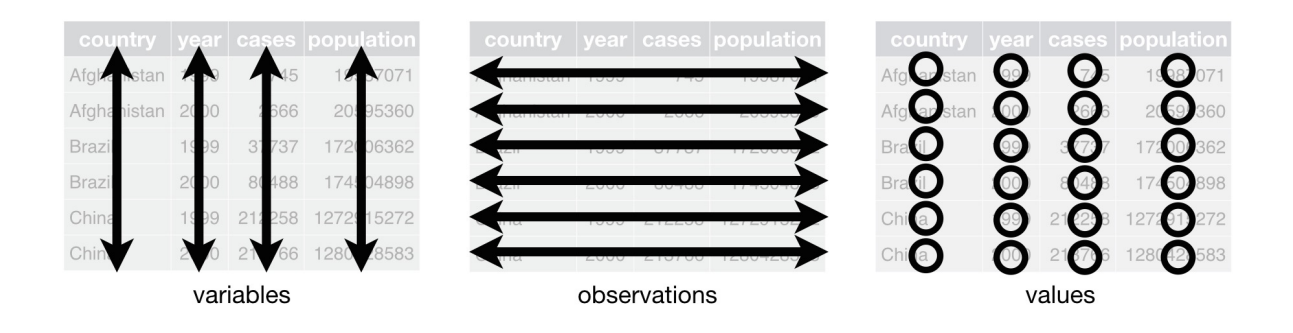

Problems:

- Multiple data sources with different unique identifier
- Values in one column represents multiple variables
- One observation spreads in multiple rows

#### **Transform**

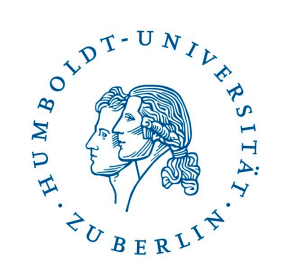

- Handle missing data
- Inconsistent data types
- Outliers
- Encoding
- Filtering the data
- Aggregation of the data
- Transforming values
- Handling texts and dates

#### **Visualize**

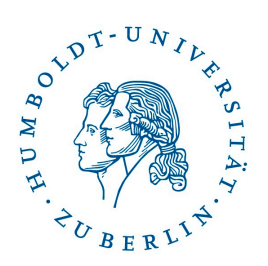

- Visualization is useful tool for providing the information to stakeholder but also during wrangling the data
- Helps to understand issues in the data
- Uncovers outliers
- Helps to identify relationships between variables

#### **Datasaurus**

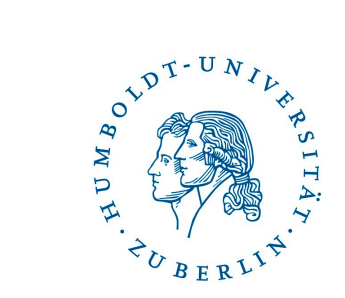

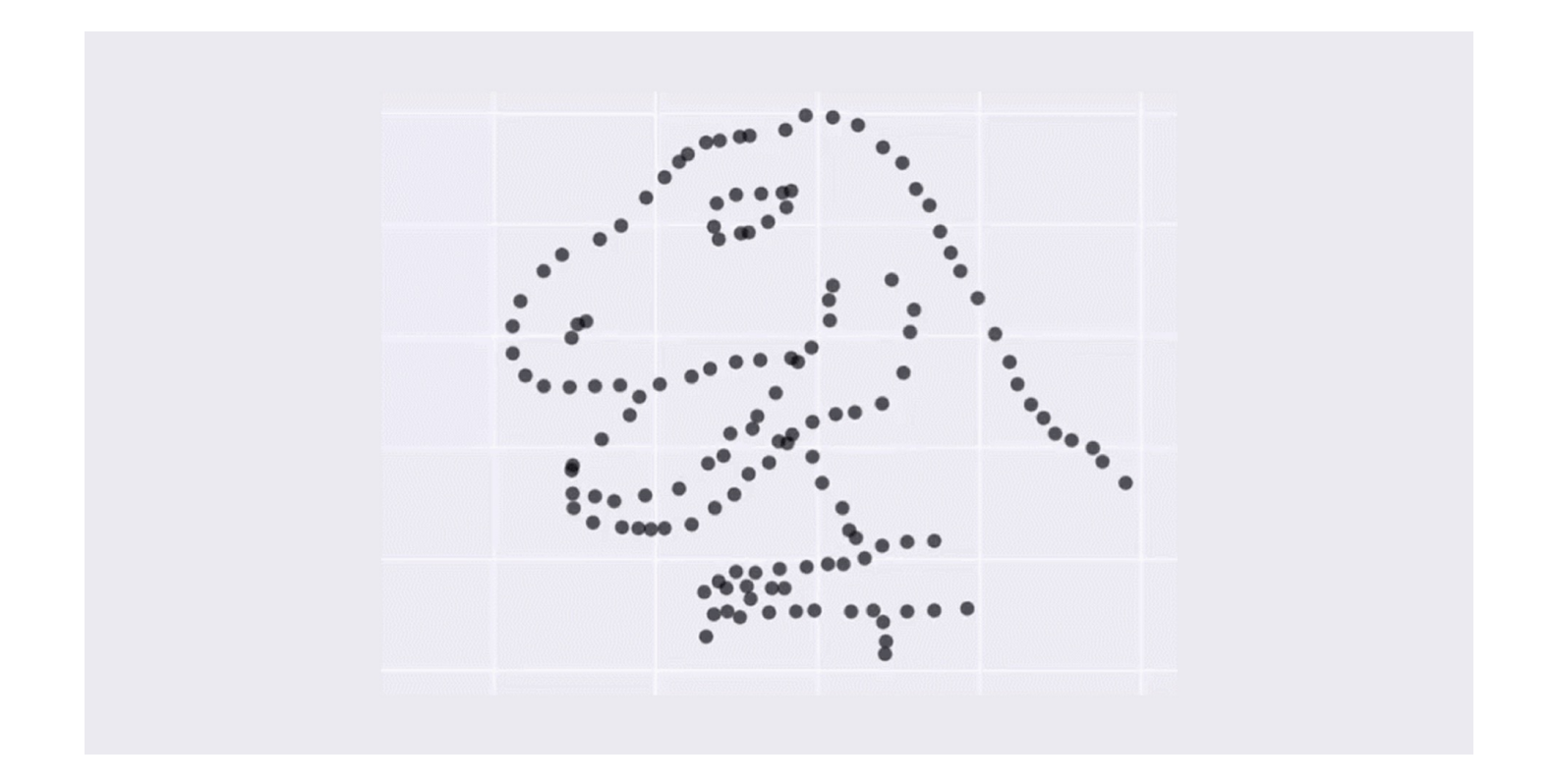

#### **Datasaurus**

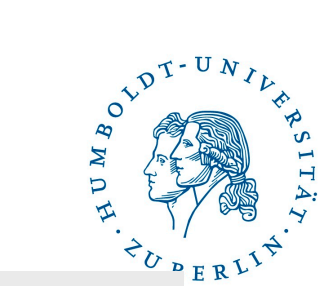

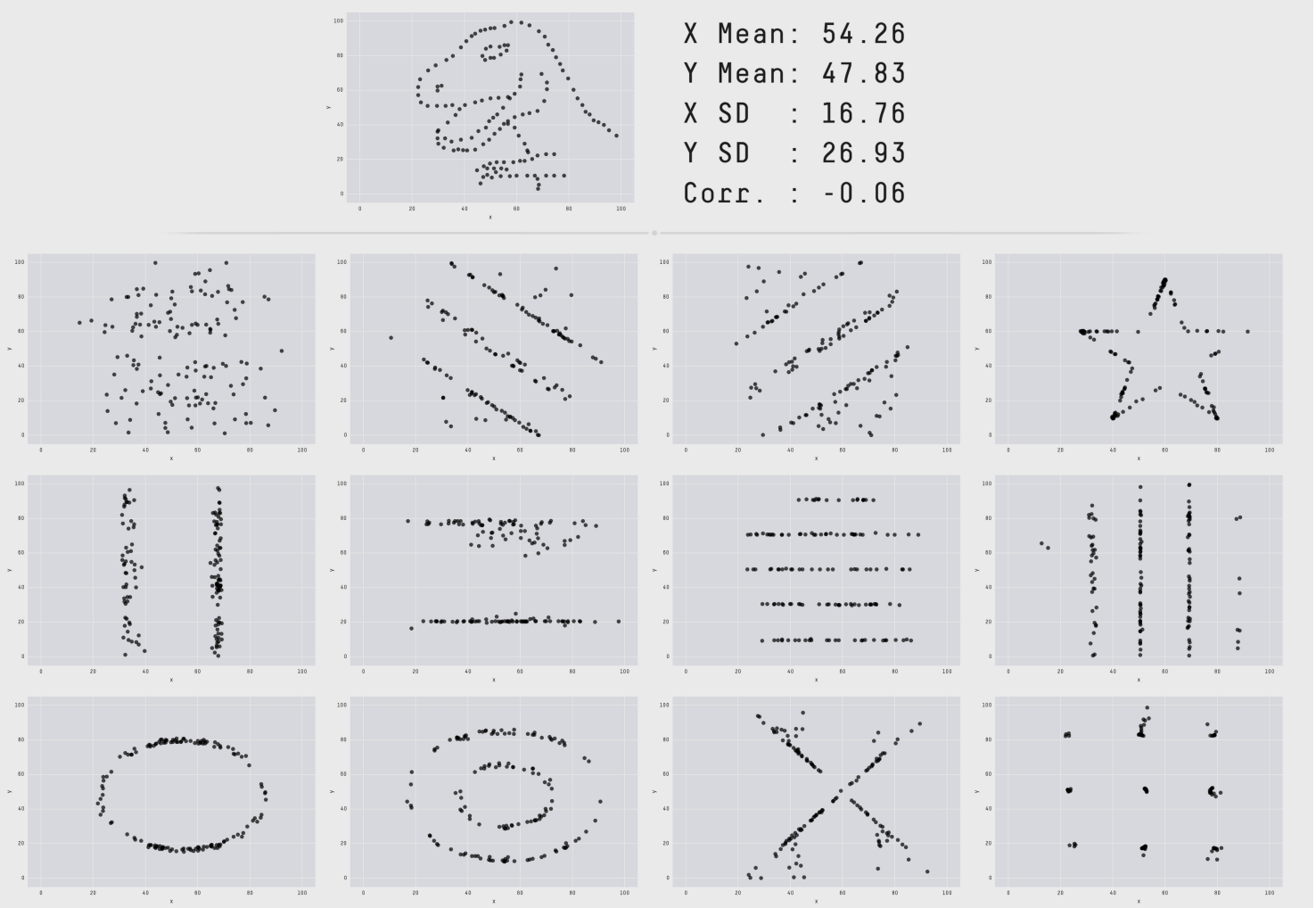

https://www.autodesk.com/research/publications/same-stats-different-graphs

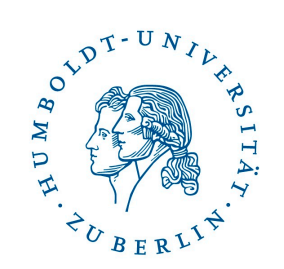

## *Do not trust your data blindly*

- **Always check data visually.**
- **Statistics can be misleading.**

#### **Model**

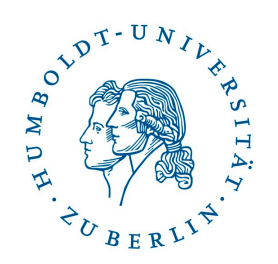

- Tidy data can be used for creating of model
- For that Machine Learning methods can be used

#### Machine Learning is:

*"Field of study that gives computers the ability to learn without being explicitly programmed"*

 $\sim$  Arthur Samuel, 1959

- Machine Learning is subfield of Computer Science
- Objective: *Generalize from experience*

**Model**

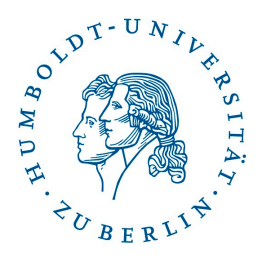

ML task categories based on "feedback" available to learning system:

- Supervised learning
	- We know the right answers
	- Supervised learning algorithm is inferring decision function from labelled training data. The algorithm needs to generalize from training data to unseen data "reasonably".
- Unsupervised learning
	- We do not know right answers
	- Unsupervised learning algorithm is inferring function, which describes hidden structure of unlabelled data. We cannot estimate error of algorithm.
- Reinforcement Learning
	- Machine interacts with dynamic environment in which it needs to achieve certain goal without teacher telling it if it is close to the goal or not.

#### **Model**

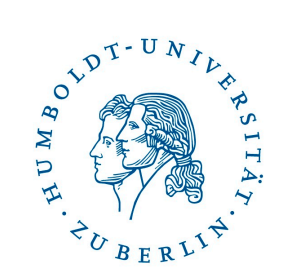

#### ML categories based on "outputs" produced:

- Classification
- Regression
- Clustering
- Density estimation
- Dimensionality reduction

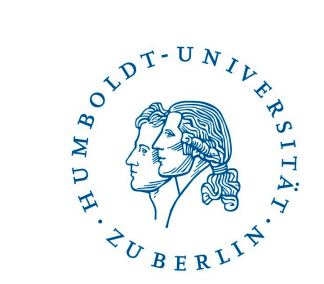

# **Visualisations**

#### **Gestalt Laws of Perceptual Organization**

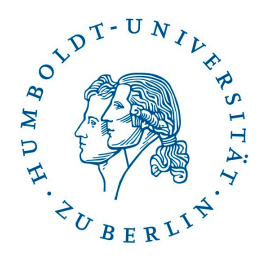

- Gestalt psychology how human mind organize and interpret visual data
- Humans have advanced perceptual abilities good at recognizing patterns
- Wolfgang Kohler & Kurt Koffka developed rules how human group small objects to form larger ones (perceptual organization)  $\sim$  Gestalt laws
- A set of principles for understanding some of the ways in which perception works.
- Sometimes lead to incorrect perceptions of the world
- Actually heuristics or shortcuts
- Heuristics are usually designed for speed not for accuracy

#### **Gestalt Laws of Perceptual Organization**

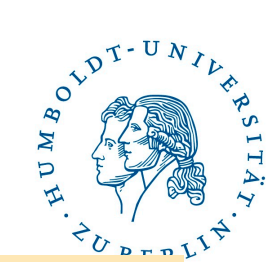

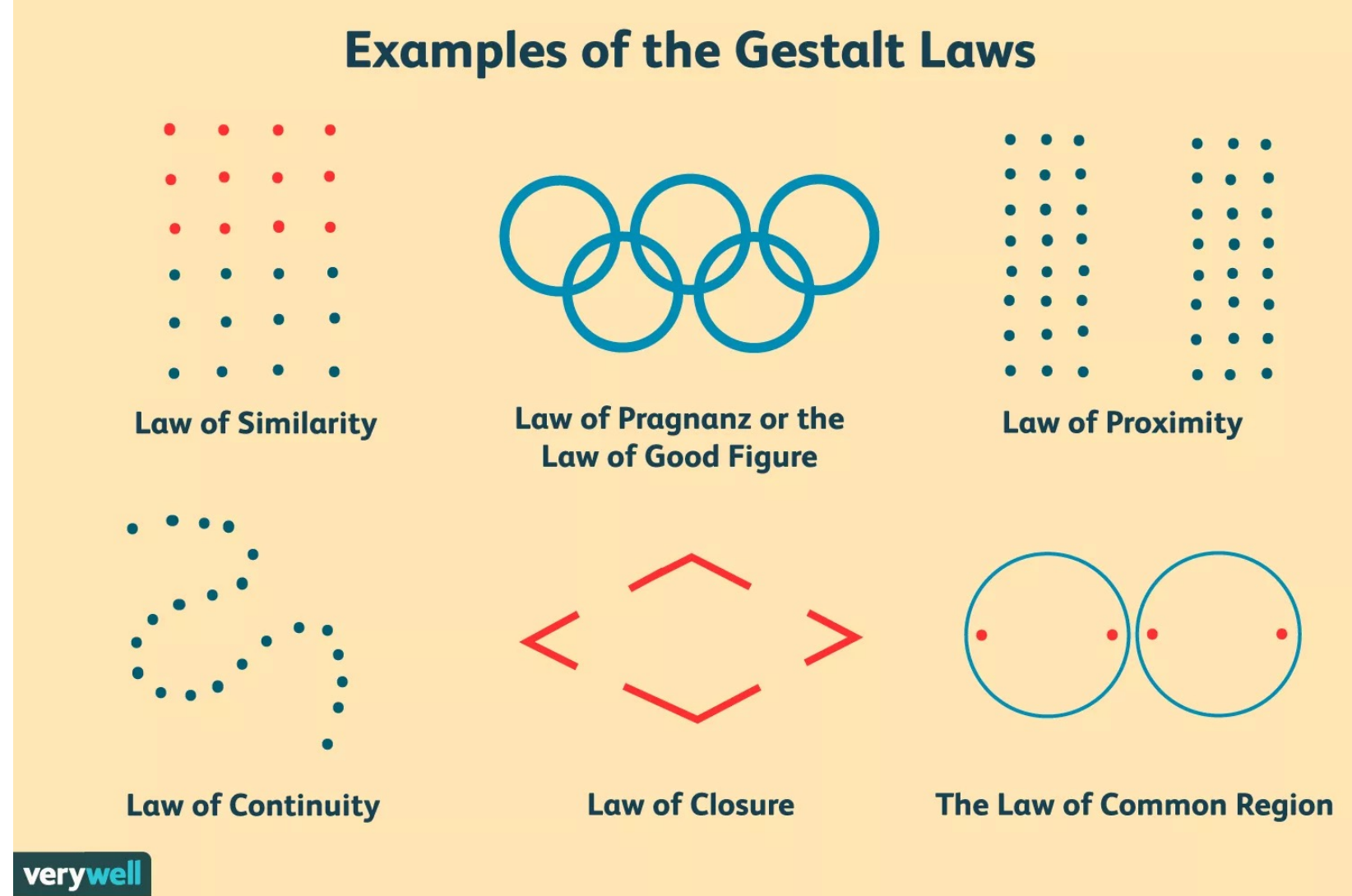

[https://www.verywellmind.com/gestalt-laws-of-perceptual-organization-279](https://www.verywellmind.com/gestalt-laws-of-perceptual-organization-2795835)5835

#### **Pre-attentive characteristics**

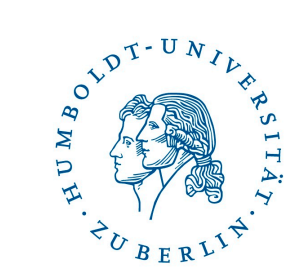

Set of visual properties are detected rapidly (< 250 ms) in multi-element display and accurately by low-level visual system

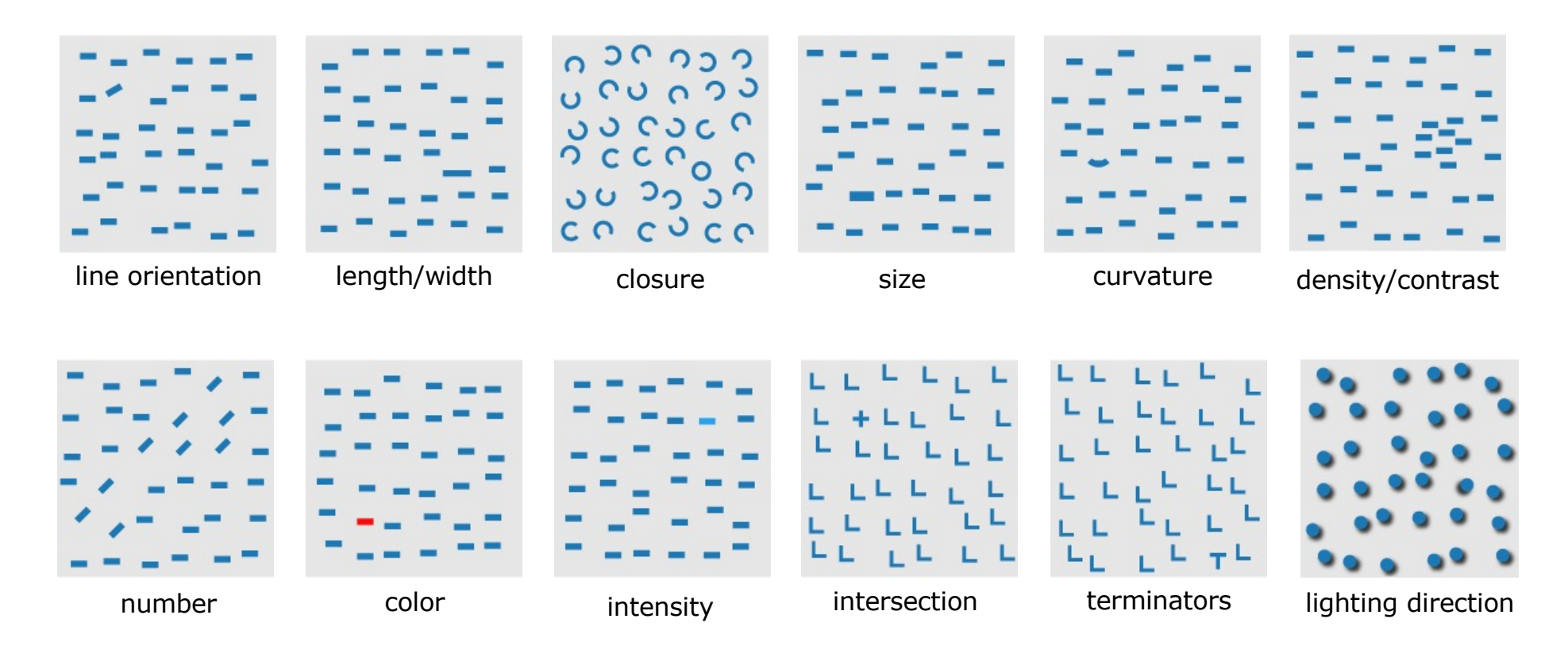

[https://www.csc2.ncsu.edu/faculty/healey](https://www.csc2.ncsu.edu/faculty/healey/PP/)/PP/

#### **Dashboards**

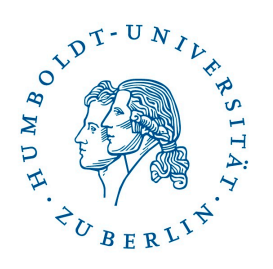

Visualise + Communicate -> Dashboard

- Deliver information to stakeholder in interactive way
- Automation of the analysis
- Includes possibility for user to adjust some parameters

- Challenges:
	- Scalability
	- Data quality
	- User interface
	- Evaluation
- Issues:
	- Too much colour
	- Too much details
	- Useless decorations
	- Poor visualisations

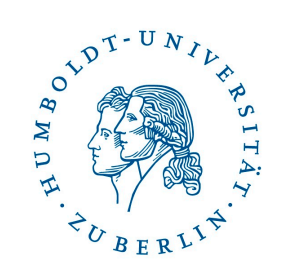

## **Tips for creating useful visualizations**

#### **Tips: No 3D graphs**

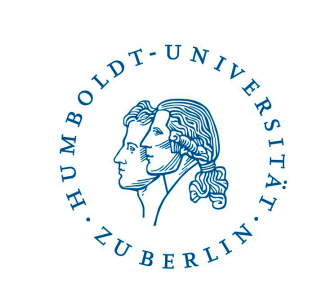

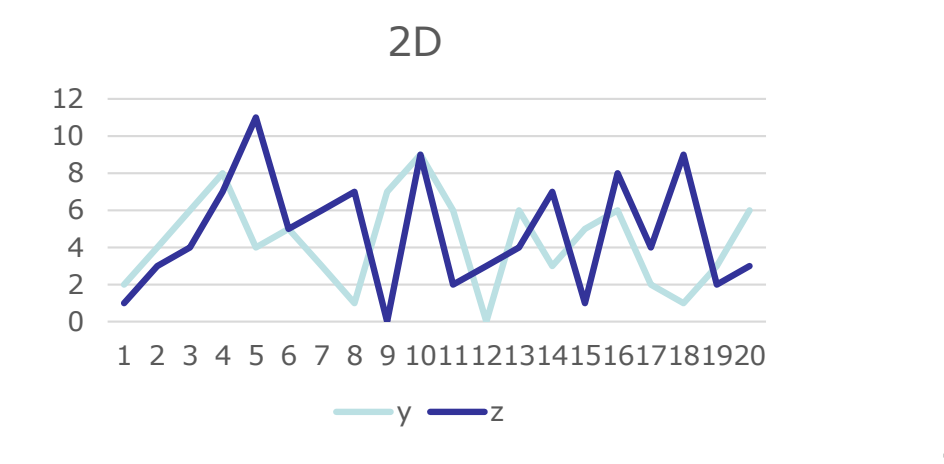

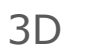

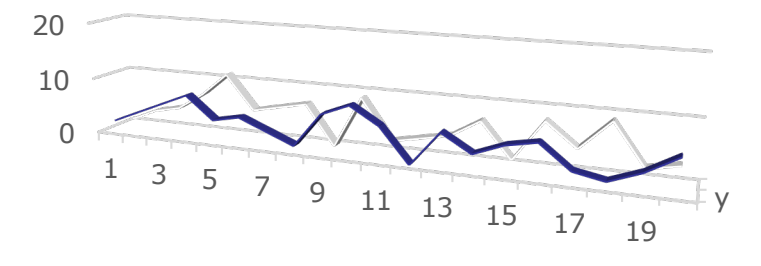

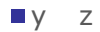

#### **Tips: No pie charts**

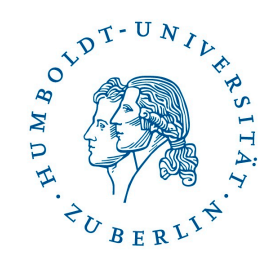

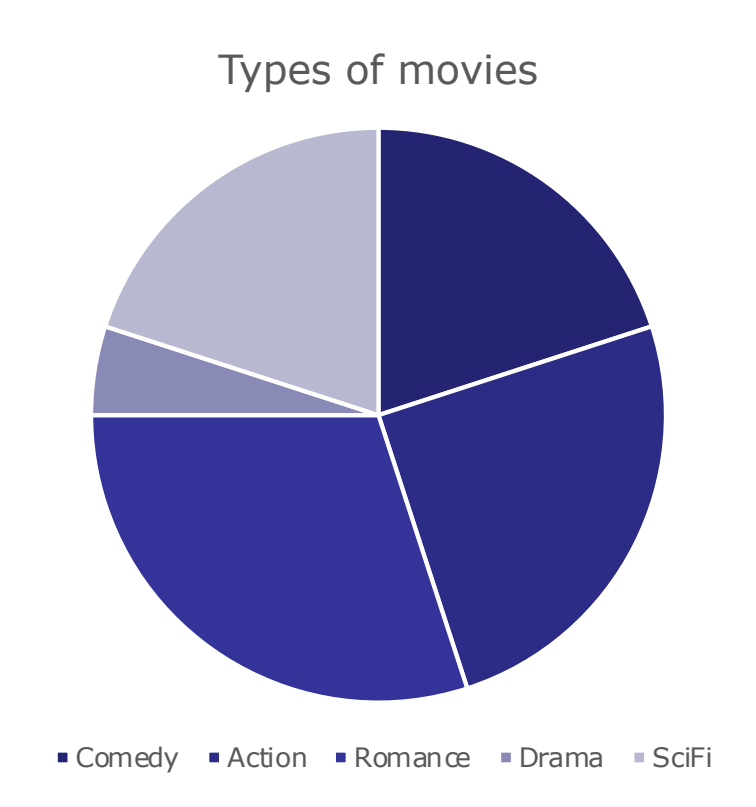

Pre-attentive characteristics does not help with showing exact quantitative diferences

#### **Tips: Do not lie**

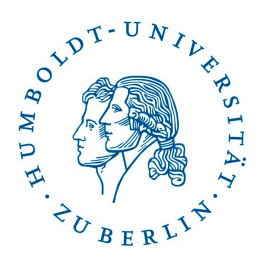

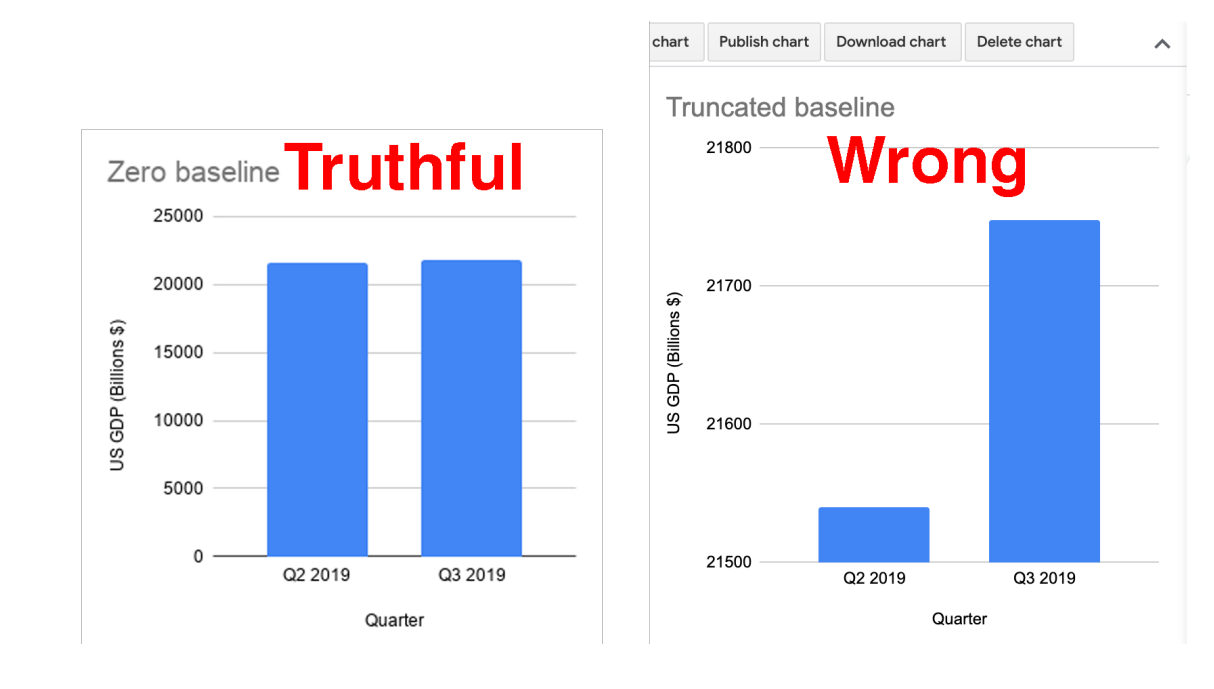

#### **Tips: Use common sense**

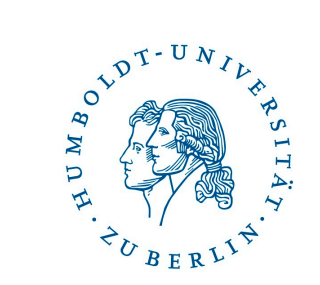

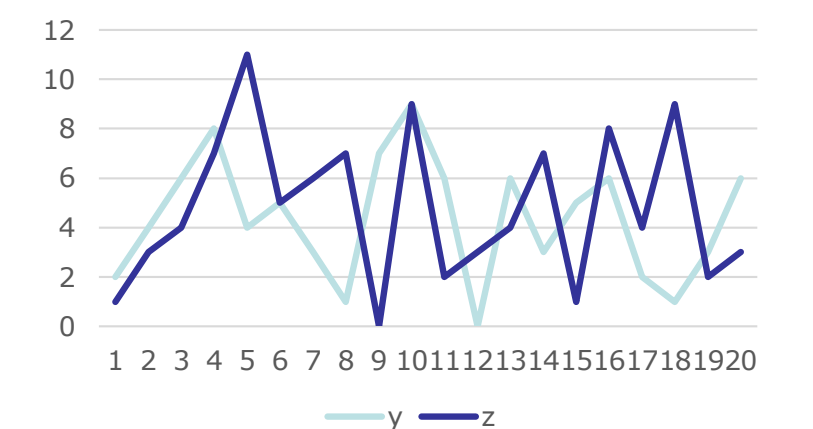

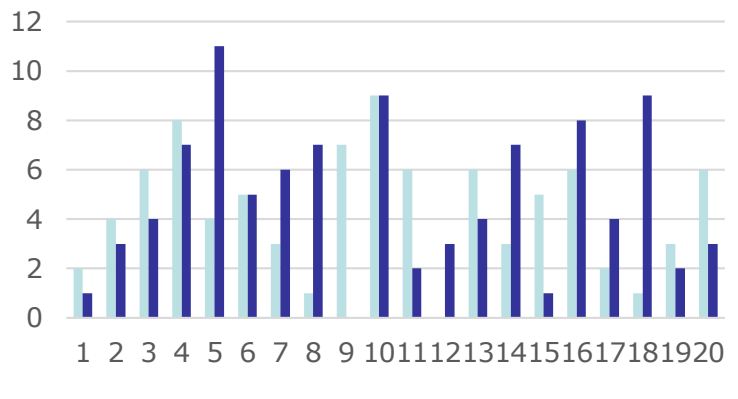

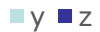

#### **Tips: Don't misled the users**

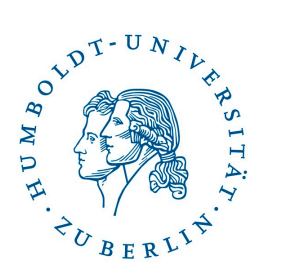

#### The diminishing financial return of higher education

Costs of 4-yr degree vs. earnings of 4-yr degree

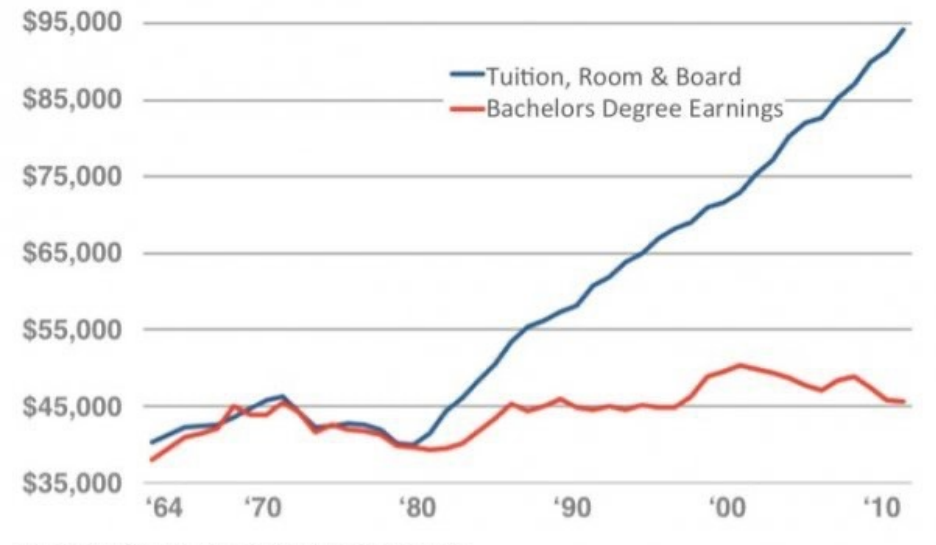

Source: Source: U.S. Census Data & NCES Table 345.<br>Notes: All figures have been adjusted to 2010 dollars using the Consumer Price Index from the BLS.

#### **How to start**

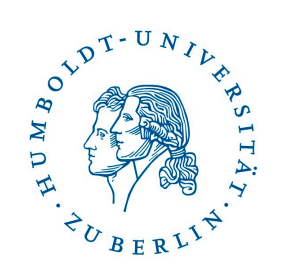

- 1. Know your data and audience
- 2. Formulate questions about you data
- 3. Apply visual mapping

*"Simplicity is the ultimate sophistication"* ~ Leonardo da Vinci

#### **References**

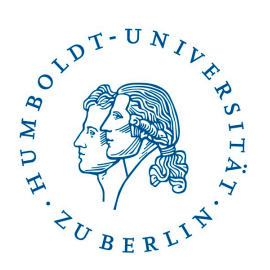

- Wagemans J, Elder JH, Kubovy M, et al. A century of Gestalt psychology in [visual perception: I. Perceptual grouping and figure-ground](https://dx.doi.org/10.1037%2Fa0029333)  organization. *Psychol Bull*. 2012;138(6):1172–1217. doi:10.1037/a0029333
- Vezzani, S, Marino, BF, Giora, E. An early history of the Gestalt factors of organization. *Perception*[. 2012;41\(2\):148-67. doi:10.1068/p7122](https://doi.org/10.1068/p7122)
- Dresp-Langley B. [Principles of perceptual grouping: Implications for im](https://doi.org/10.3389/fpsyg.2015.01565)ageguided surgery. *Front Psychol*. 2015;6:1565. doi:10.3389/fpsyg.2015.01565
- Ali N, Peebles D. The effect of Gestalt laws of perceptual organization on the [comprehension of three-variable bar and line graphs.](https://doi.org/10.1177%2F0018720812452592) *Hum Factors*. 2013;55(1):183-203. doi:10.1177/0018720812452592

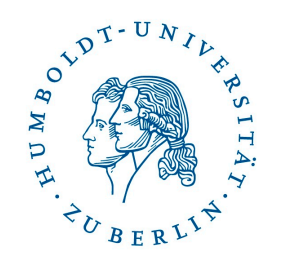

## 5 minutes break

#### **Introduction to OULAD data**

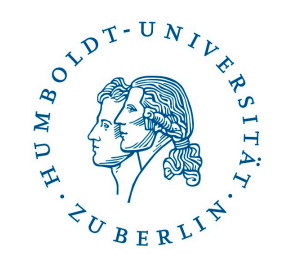

# ш Learning Analytics Dataset

https://www.nature.com/articles/sdata2017171

#### **About Open University**

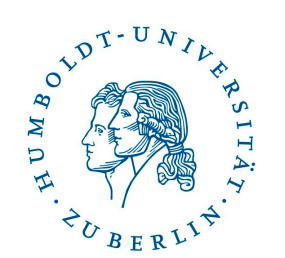

- One of the largest distance based learning universities worldwide
- Approx. 180,000 students
- Teaching delivered remotely via Moodle-like system
- During the degree students participate in several courses (modules)
- $\cdot$  1 module  $\sim$  60 credits
- Wide variety of units/departments exists to support students

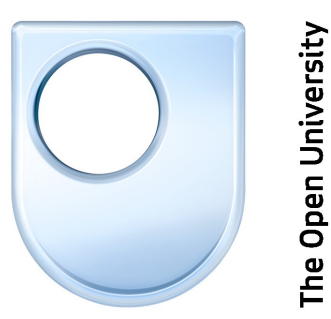

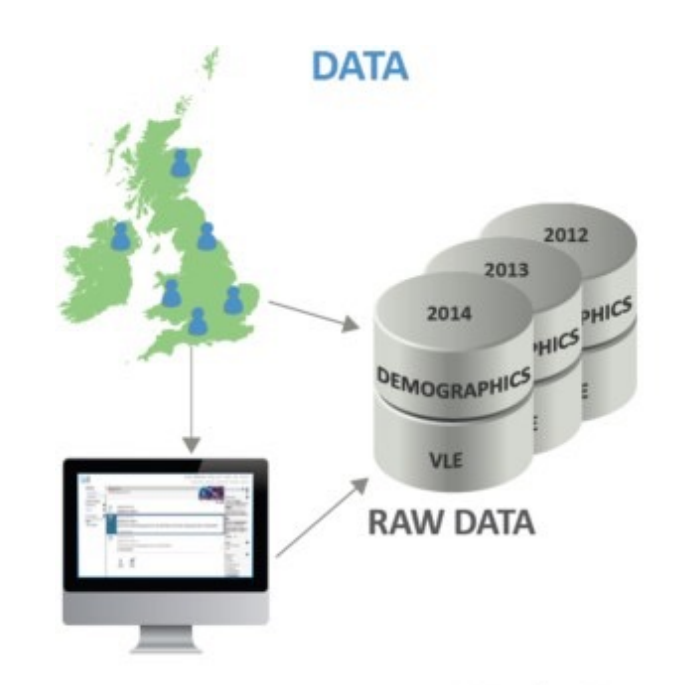

#### **About courses**

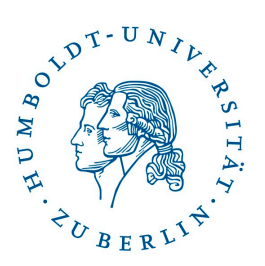

- Each academic year has two semesters winter (J) and summer (B)
- Typical semester last approximately 3/4 of the year
- Students interacts with the Virtual Learning Environment, which contains all the learning resources, assessments and tools for contacting their teachers and peers
- Course-presentation covers multiple topics, each usually ends with the assessment => assessments can be considered as milestones in coursepresentation

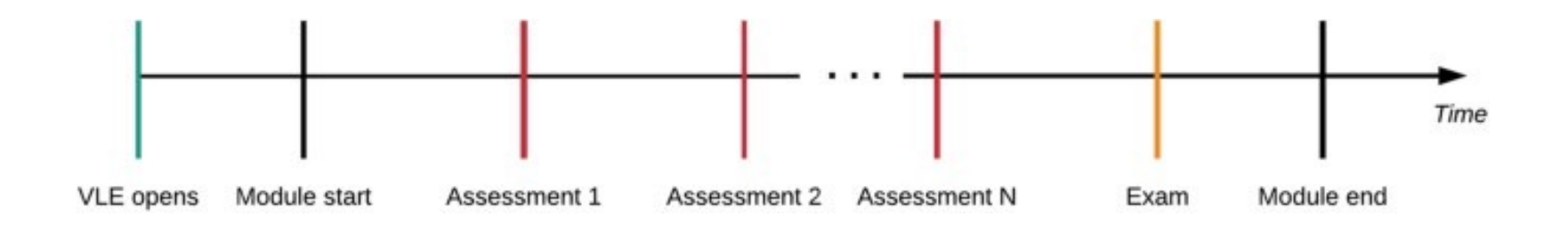

#### **Dataset info**

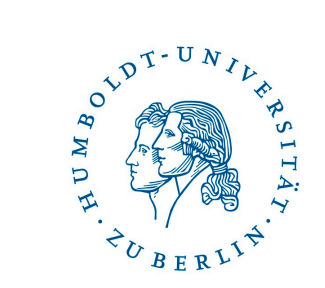

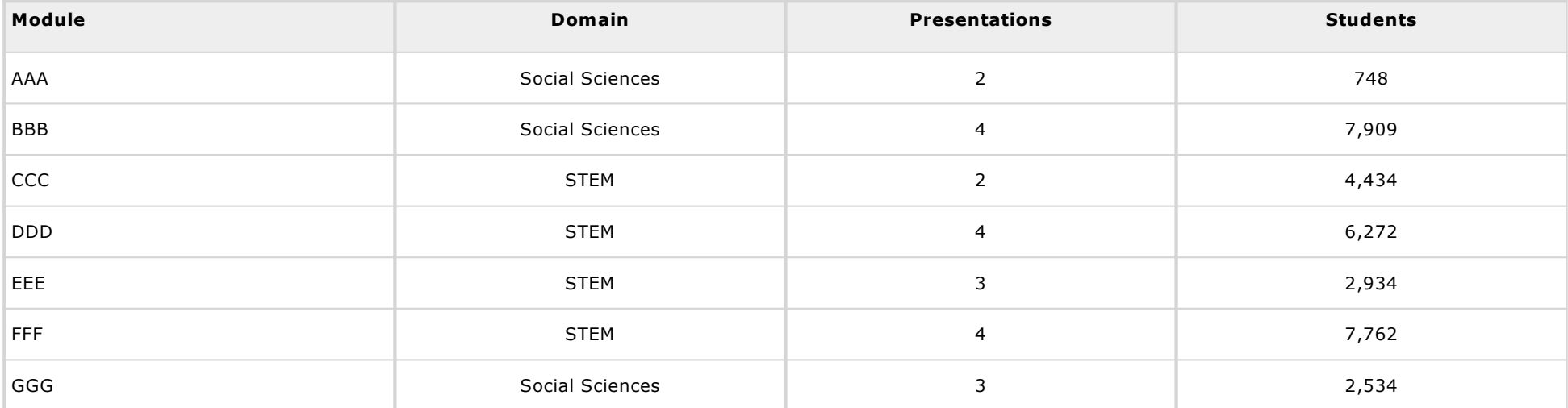

#### **OULAD structure**

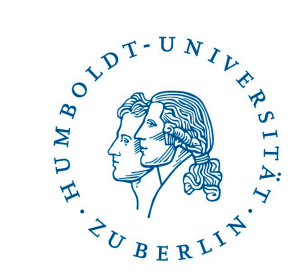

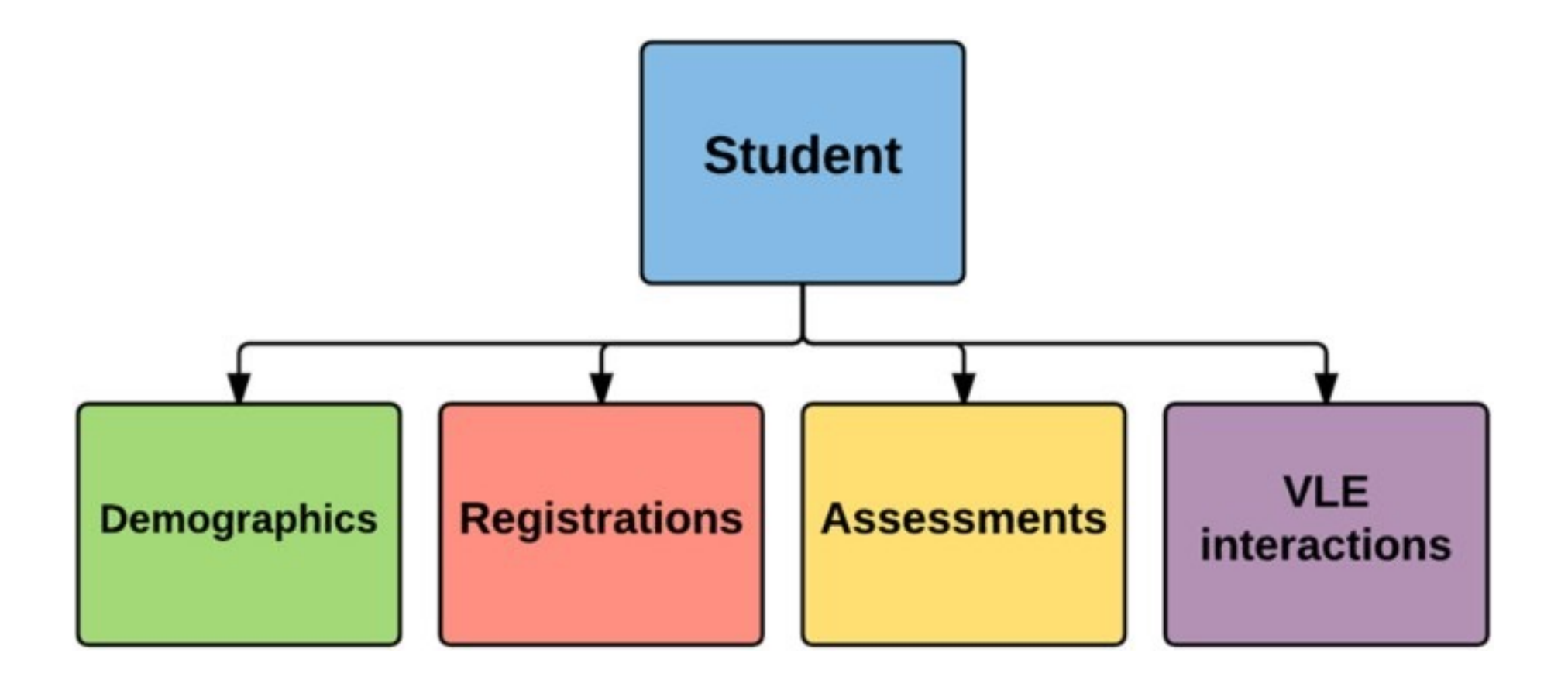

#### **OULAD structure**

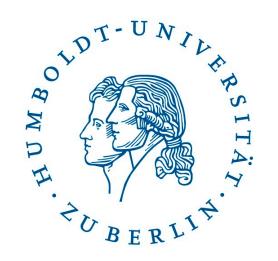

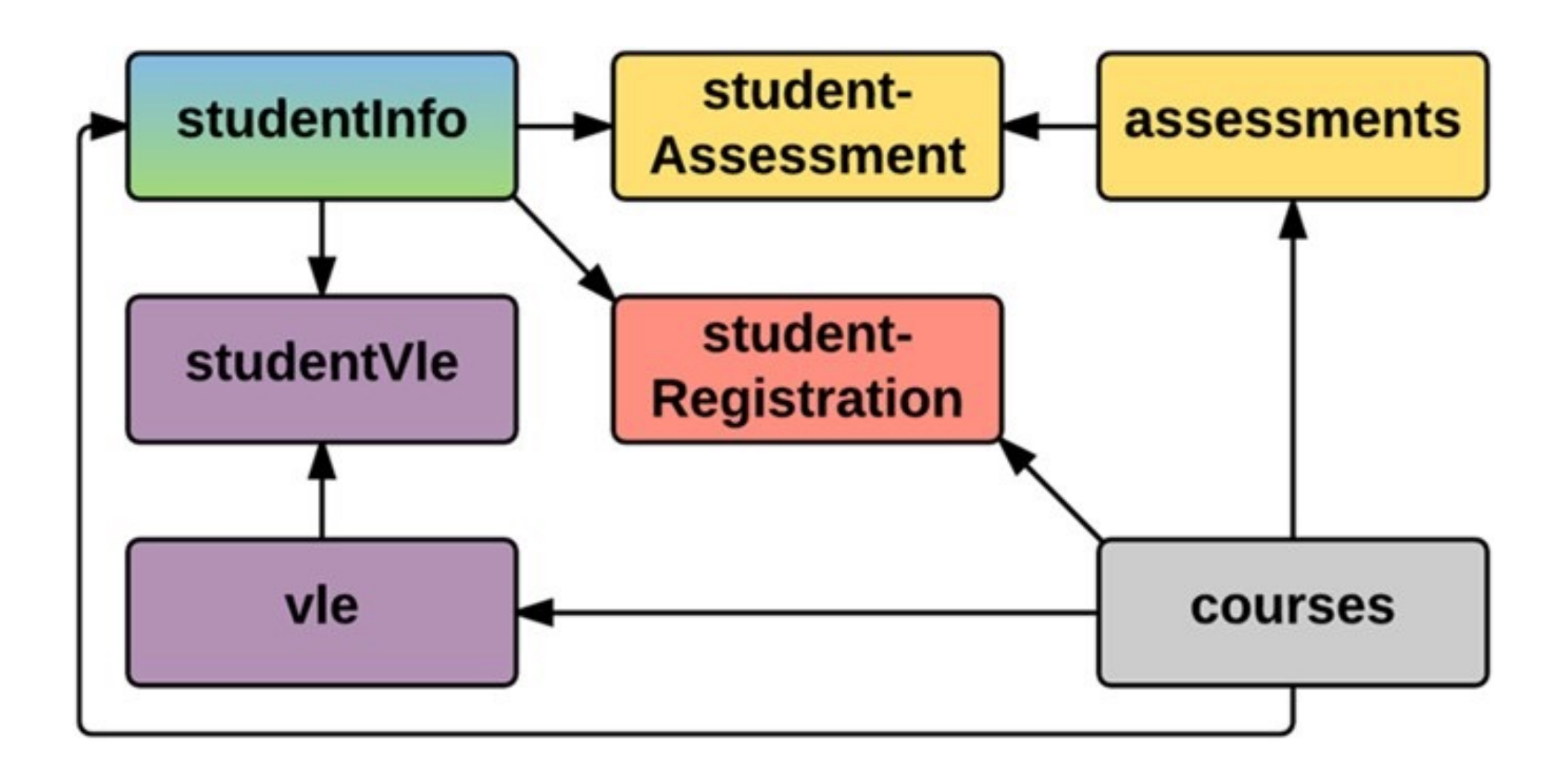

#### **student\_info**

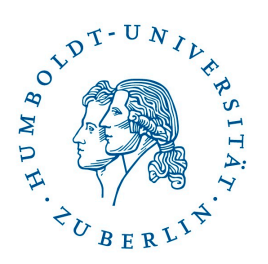

- *code\_module -* module identification code on which the student is registered.
- *code\_presentation -* presentation identification code during which the student is registered on the module.
- *id student -* the unique student identification number.
- *gender -* student's gender.
- *region*  the geographic region, where the student lived while taking the modulepresentation.
- *highest education* the highest student education level on entry to the module presentation.
- *imd\_band -* the IMD band of the place where the student lived during the modulepresentation.
- *age\_band -* a band of student's age.
- *num of prev attempts -* the number of how many times the student has attempted this module.
- *studied\_credits -* the total number of credits for the modules the student is currently studying.
- *disability* indicates whether the student has declared a disability.
- *final result* student's final result in the module-presentation.

#### **assessments**

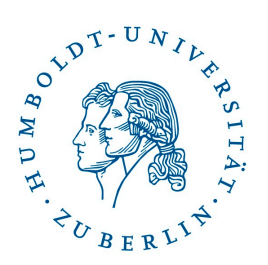

- *code module* module identification code, to which the assessment belongs.
- *code\_presentation -* presentation identification code, to which the assessment belongs.
- *id\_assessment -* assessment identification number.
- assessment type a type of assessment. Three types of assessments exist—Tutor Marked Assessment (TMA), Computer Marked Assessment (CMA) and Final Exam (Exam).
- *date* information about the cut-off day of the assessment.
- *weight* the weight of the assessment. Typically, Exams are treated separately and have the weight equal to 100%; the sum of all other assessments is also 100%.

#### **student\_assesment**

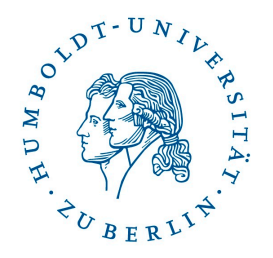

- *id\_assessment -* the assessment identification number.
- *id\_student -* the unique student identification number.
- *date\_submitted -* the day of assessment submission.
- *is\_banked -* the status flag indicating that the assessment result has been transferred from a previous presentation.
- *score -* the student's score in this assessment. The range is from 0 to 100. The score lower than 40 is interpreted as Fail. The marks are in the range from 0 to 100.

#### **courses**

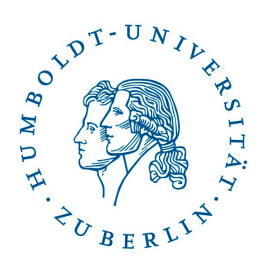

- *code\_module -* code name of the module, which serves as the identifier.
- *code\_presentation -* code name of the presentation.
- *length -* the length of the module-presentation in days from module start date to module end date.

#### **student\_registration**

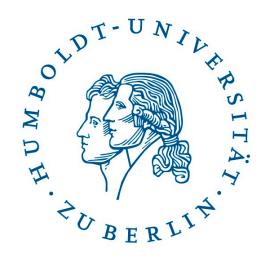

- *code module* the module identification code.
- *code\_presentation* the presentation identification code.
- *id\_student* the unique student identification number.
- *date\_registration* the day of student's registration for the module presentation.
- *date\_unregistration* the day of student unregistration from the module presentation. Students, who completed the course have this field empty. Students who unregistered have Withdrawal as the value of the final result in the studentInfo table.

**vle**

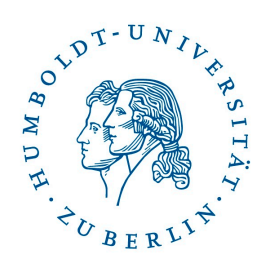

- *id site* the identification number of the material.
- *code\_module* the identification code for the module.
- *code\_presentation* the identification code of the presentation.
- *activity\_type* the role associated with the module material.
- *week\_from* the week from which the material is planned to be used.
- *week\_to* the week until which the material is planned to be used.

#### **student\_vle**

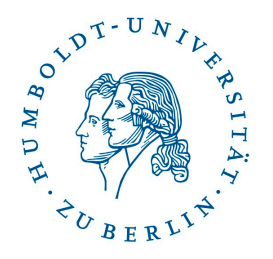

- *code\_module -* the module identification code.
- *code\_presentation -* the presentation identification code.
- *id\_student -* the unique student identification number.
- *id\_site -* the VLE material identification number.
- *date -* the day of student's interaction with the material.
- *sum\_click -* the number of times the student interacted with the material.

#### **E-R diagram**

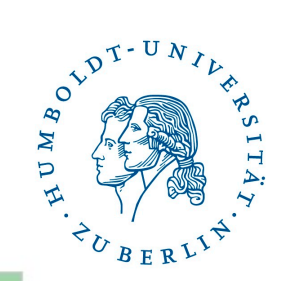

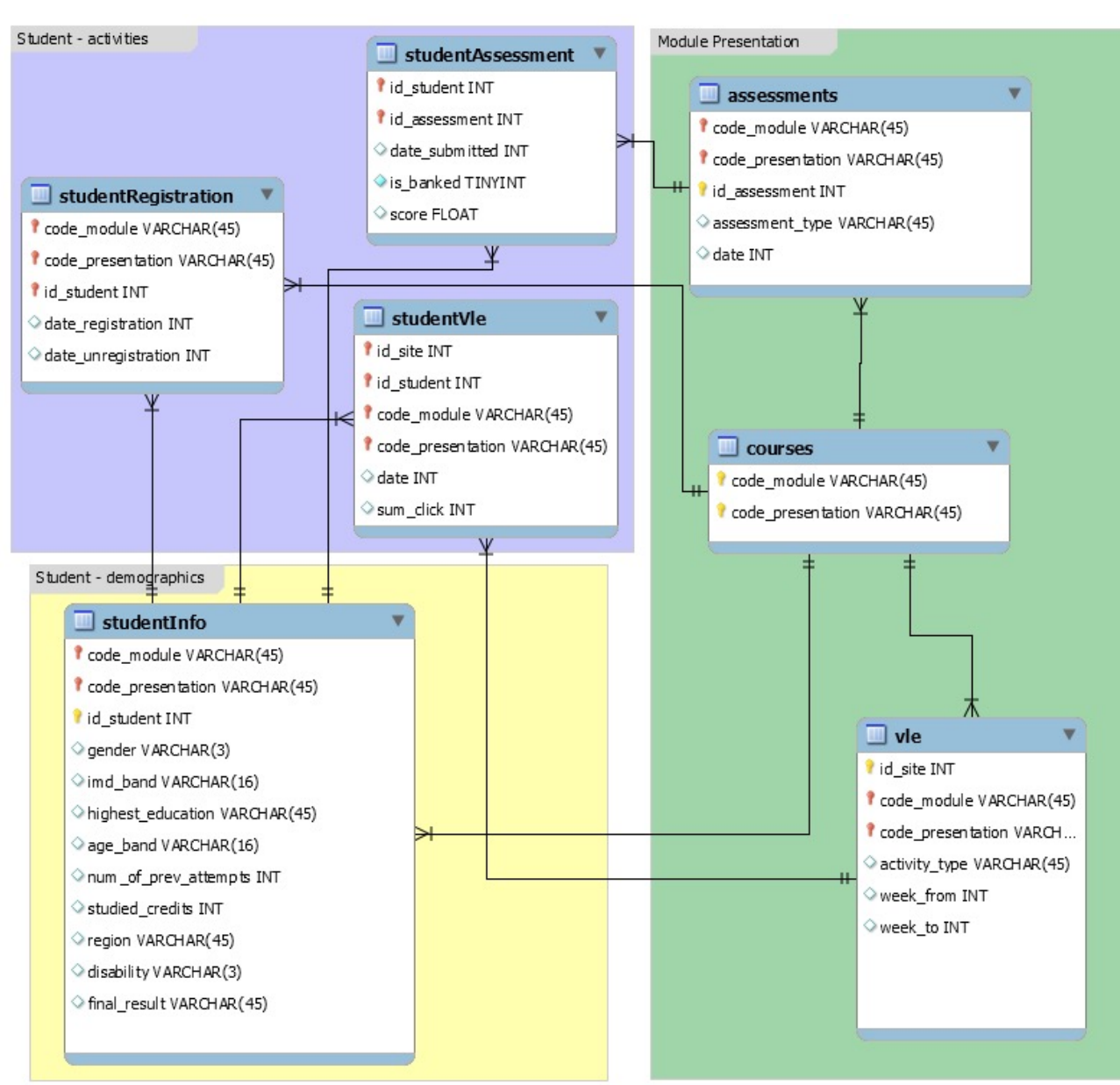

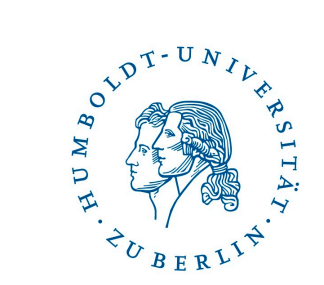

## **Template solution**

#### **Gitlab project**

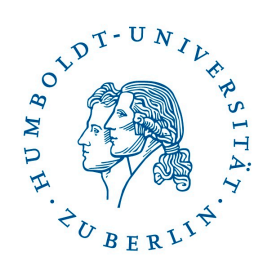

- 1. Fork project from: [https://gitlab.informatik.hu-berlin.de/kuzilekj/la-dashboards-c](https://gitlab.informatik.hu-berlin.de/kuzilekj/la-dashboards-course)ourse
- 2. Add kuzilekj as maintainer to your project
- 3. Do the development
- 4. After final presentation create merge request

#### **Docker**

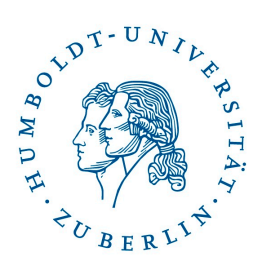

- 1. Install Docker desk[top \(https://www.docker.com/get-sta](https://www.docker.com/get-started)rted)
- 2. Checkout the git project to your local machine
- 3. Run: docker compose up

Required versions:

- Docker Engine 20.10.7 or higher
- Docker Compose 1.29.2 or higher

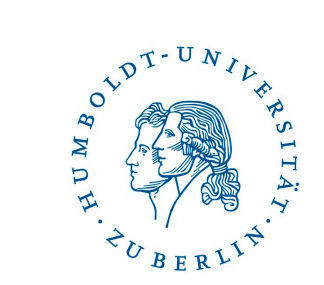

# **Voting & Group formation**